# Ondersteuning van openen configureren voor Cisco Unified Communications Manager

## Inhoud

Inleiding Voorwaarden Vereisten Gebruikte componenten Wat is Opus? Cisco-apparaten die OPUS ondersteunen Configuratie om Opus in te schakelen. Verbonden gebreken

## Inleiding

Dit document beschrijft de Configuration om Opus-codec-ondersteuning in te schakelen die is toegevoegd als onderdeel van Cisco Unified Communications Manager release 11.0(1) en de lijst met apparaten die Opus ondersteunen.

Bijgedragen door Akash Sethi Cisco TAC Engineer.

### Voorwaarden

#### Vereisten

Cisco raadt kennis van de volgende onderwerpen aan:

- Cisco Unified Communications Manager.
- Voice-over-Internet Protocol (VoIP)

#### Gebruikte componenten

De informatie in dit document is gebaseerd op deze softwareversies:

• Cisco Unified Communications Manager (CUCM) versie 11 en hoger.

De informatie in dit document is gebaseerd op de apparaten in een specifieke laboratoriumomgeving. Alle apparaten die in dit document worden beschreven, hadden een opgeschoonde (standaard)configuratie. Als uw netwerk live is, moet u de potentiële impact van elke opdracht begrijpen.

### Wat is Opus?

Opus-codec is een interactieve spraak en audio-codec die wordt ontworpen om een brede reeks

interactieve audio-toepassingen te verwerken zoals VoIP, videoconferencing, in-game chat en live gedistribueerde muziekprestaties.

De Opus codec schaalt van 6 kbit/s narrowband mono spraak tot 510 kbit/s fullband stereomuziek. Het kan naadloos overschakelen tussen alle verschillende besturingsmodi, waardoor het een grote flexibiliteit heeft om zich aan te passen aan de verschillende inhoud en netwerkomstandigheden zonder opnieuw te onderhandelen over de huidige sessie.

Opus wordt ondersteund voor SIP-apparaten. De Opus codec service parameter Opus Codec Enabled wordt standaard ingesteld op Enabled voor alle apparaten. De andere Mogelijke waarden voor deze parameter kunnen Opus codec voor alle niet-opnameapparaten of Uitgeschakeld voor alle apparaten mogelijk zijn.

#### Cisco-apparaten die OPUS ondersteunen

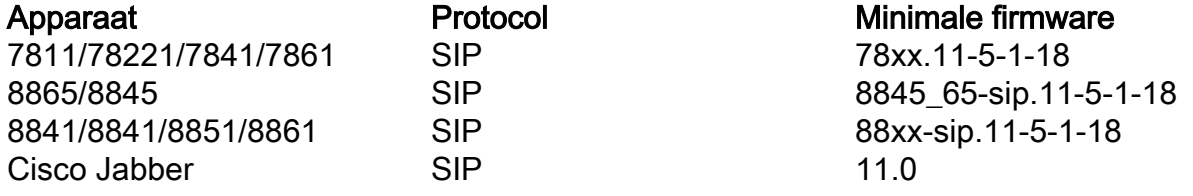

### Configuratie om Opus in te schakelen.

- Service parameter voor Opus-codec inschakelen
- Enterprise-parameter voor advertenties met G.722-codec inschakelen

Stap 1. Om de OPUS Support-aanmelding in Cisco Unified CM-beheerpagina in te schakelen, navigeer naar systeem > Servicecarameters.

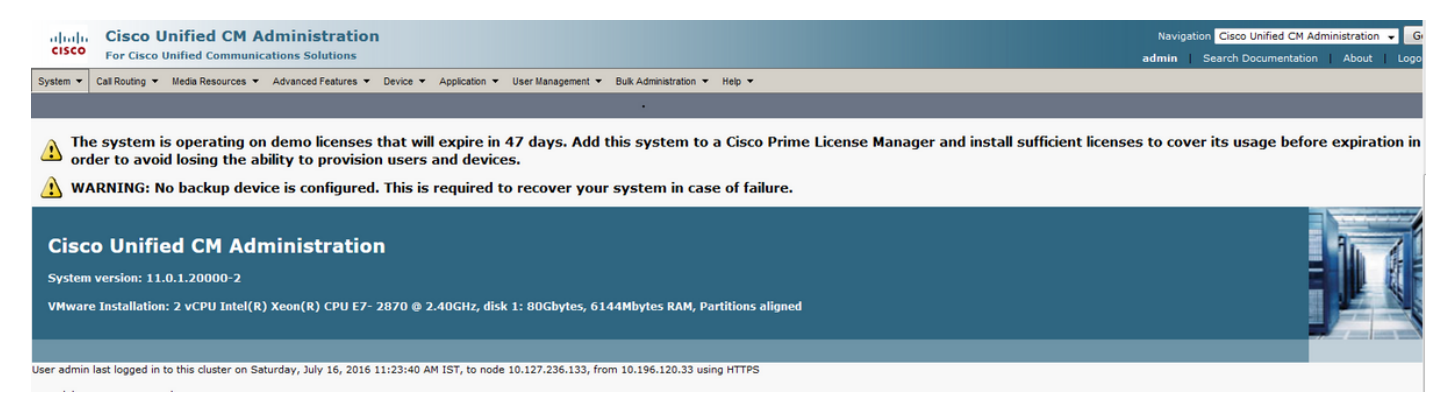

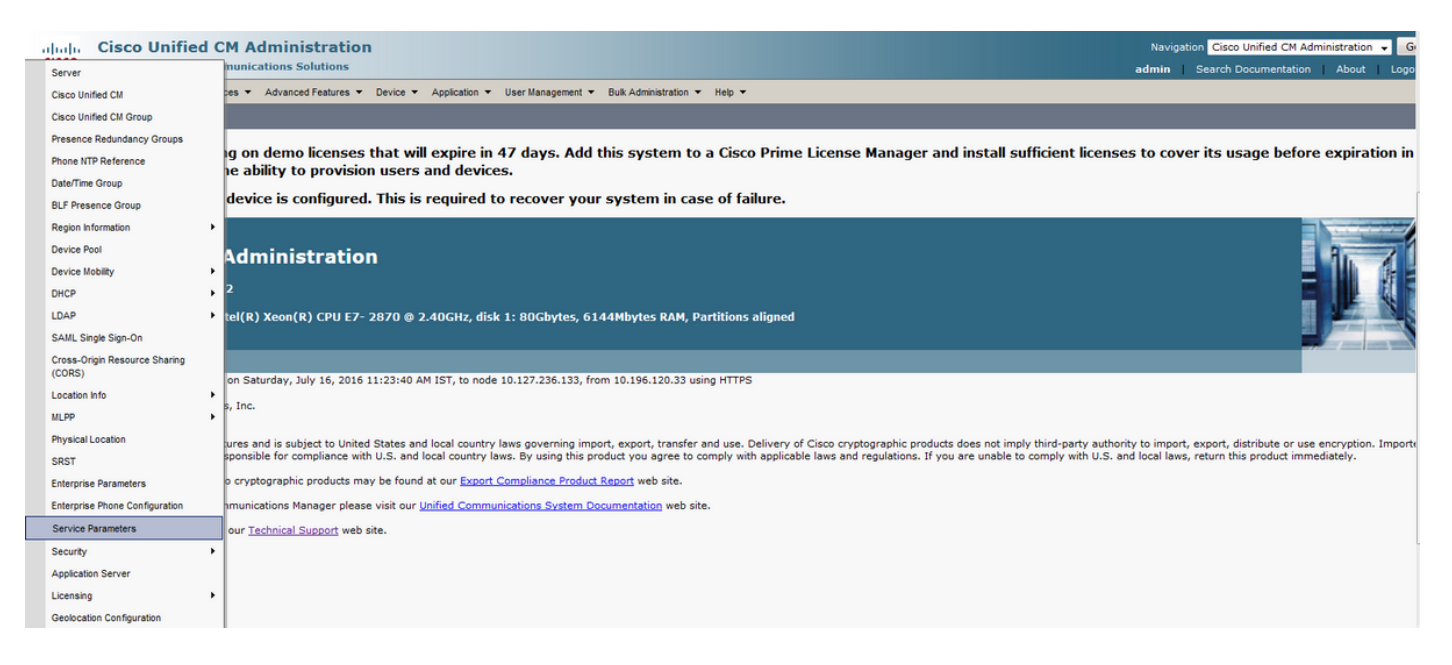

Stap 2. Kies de server in het vervolgkeuzemenu als uw Call Manager en uw Service als Call Manager Service.

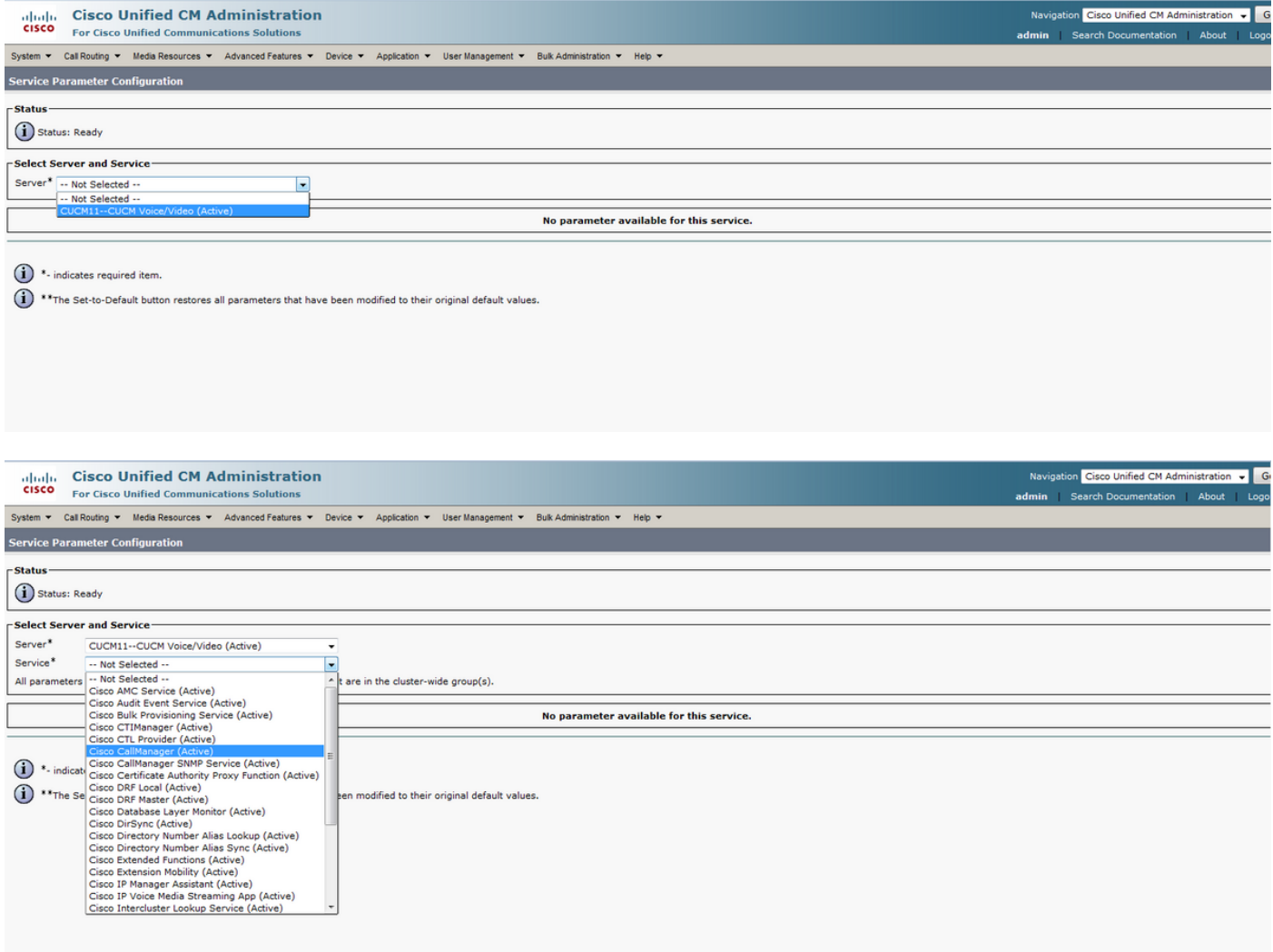

Stap 3. Zoek naar Opus Codec enabled-parameter en stel deze in op Enabled voor Alle apparaten om de Opus voor alle apparaten in te stellen. Bewaar de configuratie.

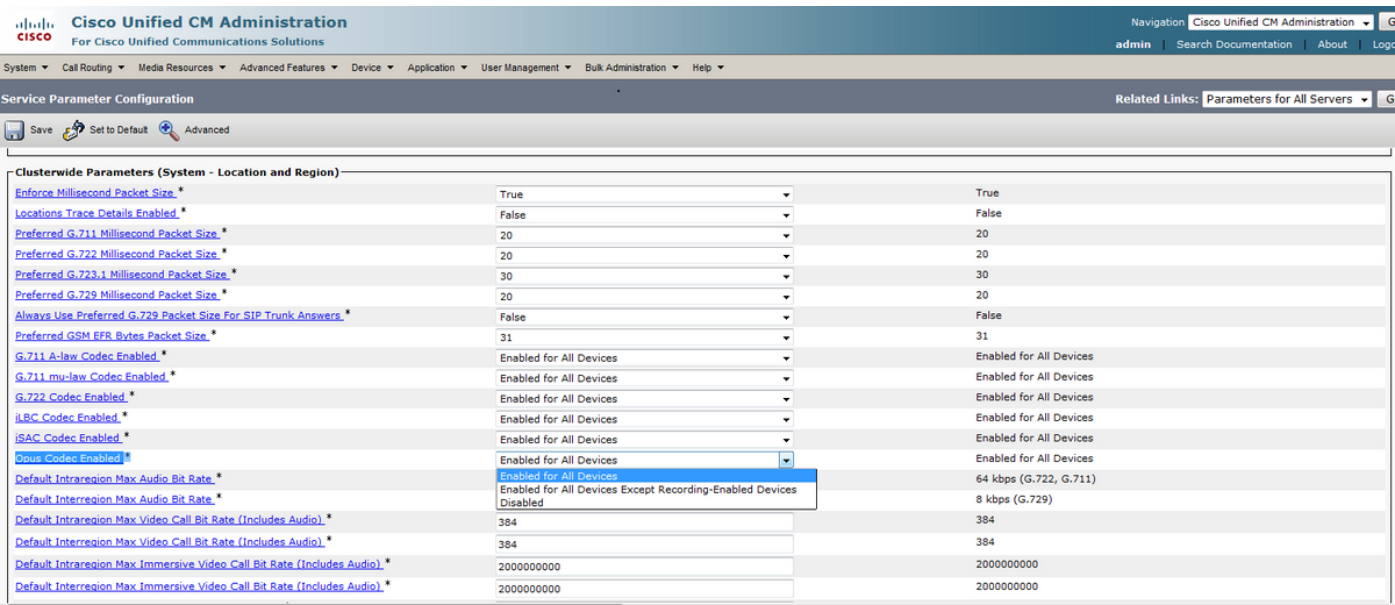

Opmerking: Alle apparaten betekenen niet dat de codec zou worden ingeschakeld voor alle apparaten die op CUCM zijn geregistreerd. Het zou zijn ingeschakeld voor alle apparaten die Opus ondersteunen. Niet alle opties voor Cisco-apparaatondersteuning. Zie voor een lijst met apparaten die OPUS ondersteunen het gedeelte "Cisco-apparaten die OPUS ondersteunen".

Stap 4. Navigeer naar System > Enterprise Parameter op Cisco Unified CM-beheerpagina.

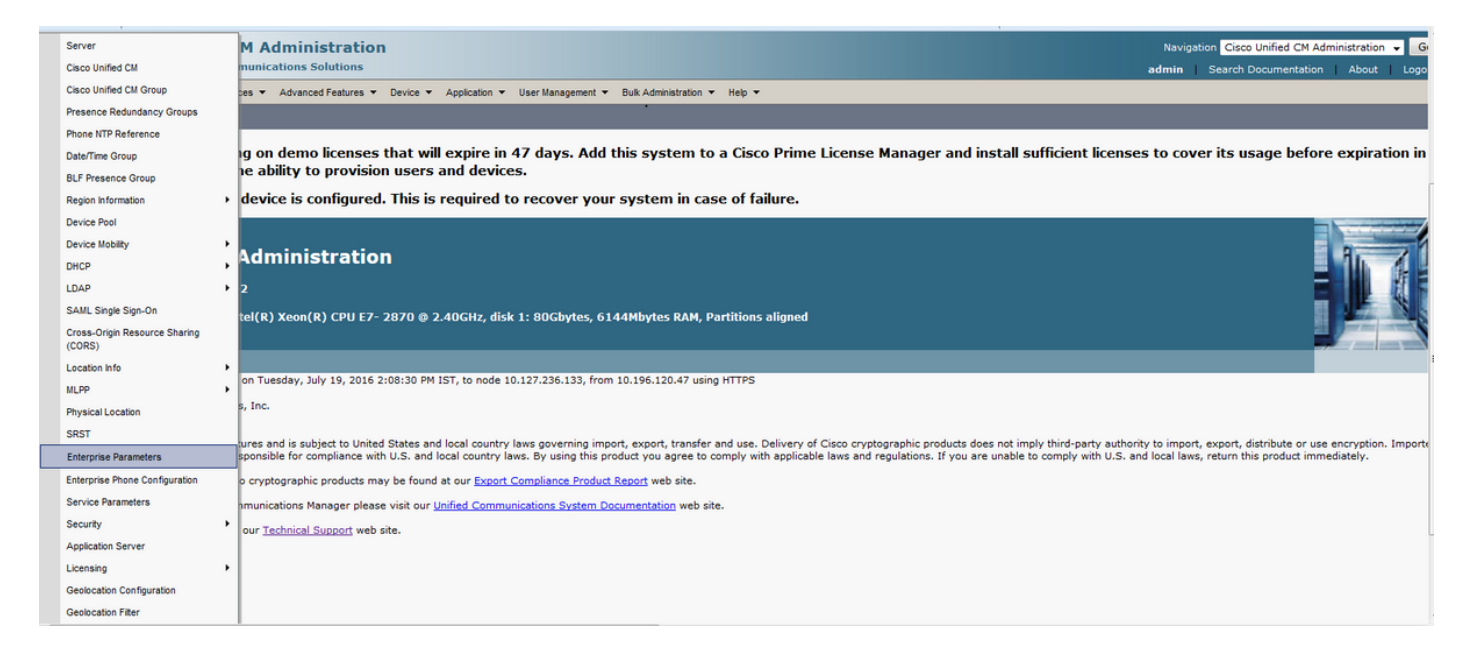

Stap 5. Laat advertenties op G.722-codec parameter inschakelen.

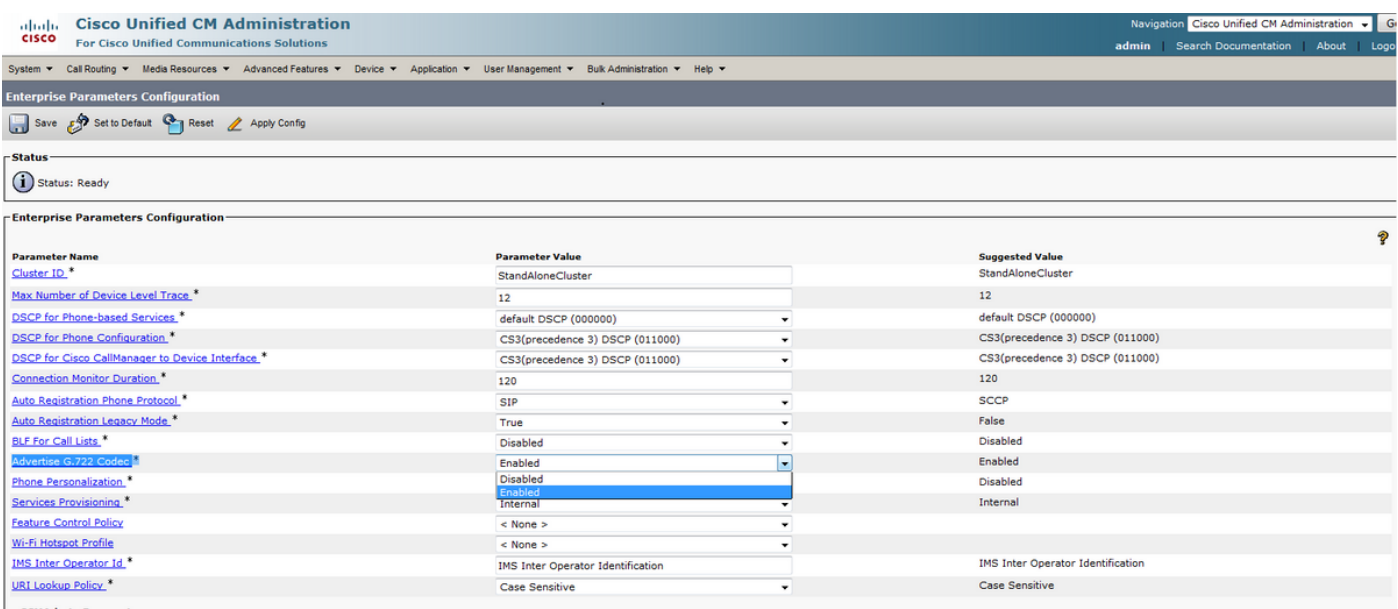

Opmerking: Als de Advertiseerd G.722-codec parameter op Uitgeschakeld is, zal Apparaten geen OPUS gebruiken, zelfs als de OPUS Codec-enabled-parameter onder Serviceparameter op Ingeschakeld is.

Nadat de wijzigingen zijn aangebracht, moet u op de knoppen "Config" en "Reset" klikken om wijzigingen van kracht te laten worden.

Opmerking: een Reset-opdracht voor Enterprise-parameter stelt alle op CUCM geregistreerde apparaten opnieuw in.

#### Verbonden gebreken

• [CSCva 48193](https://tools.cisco.com/bugsearch/bug/CSCva48193)